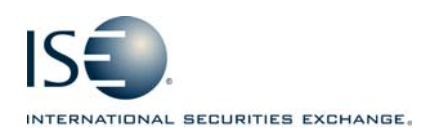

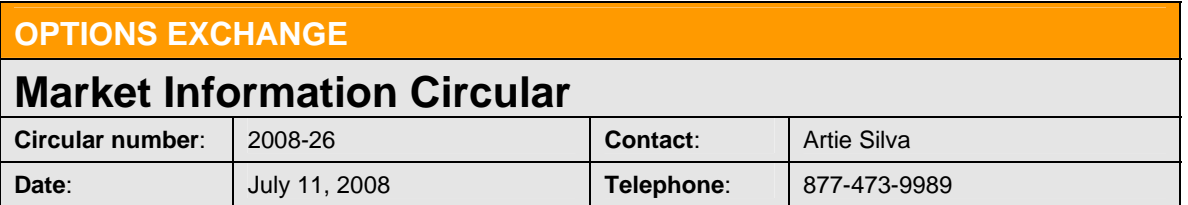

The purpose of this Market Information Circular (MIC) is to advise you of a **MANDATORY**  PrecISE Trade upgrade. On **Monday, July 28th**, the ISE will go live with version **2.3** of PrecISE Trade.

Please note the software is now available on our website so you can begin to package/distribute it across your respective desktops where applicable. See below for download instructions.

The following bullets summarize the list of upgrades and new functionality in PrecISE 2.3:

- User Friendly enhancements include:
	- o **Unique Customer Profiles:** Individual profiles can be created for your customers. Profiles allow you to customize clearing fields including Account Category, CMTA, and Info. Go to 'Preferences' > 'Clearing/Other Defaults' to create your customer profiles.
	- o **Additional Free Text Fields:** Additional free text fields are available for backoffice trade handling.
	- o **Pop-Up Enhancements:** Execution pop-ups for Spread Crossing orders have 'Customer' and 'Contra-side' labels for clarity. Spread Execution pop-ups have been consolidated for multiple executions.
	- o **View Average Price and Quantity for Selected Trades:** In 'My/Company Trades' and in 'Trades and Statistics' windows you can select multiple orders/trades to see the average price and quantity.
	- o **Away Market Routing Connectivity Monitor Icon**: An AMR connectivity monitoring icon has been added to the status bar, adjacent to the existing ISE order handling availability icon in the lower right corner of the PrecISE desktop.
	- o **"Cust-Prof" Customer Account Category Renamed "Cust-Professional"**: The account category previously called "Cust-Prof" has been renamed "Cust-Professional" to prevent any possible confusion with the "Prop-Cust" account category.
	- o **Order Ticket Enhancements:** 'Inactive' order type available as the default on order tickets. Limit price is retained when changing order tickets for faster order entry.
	- o **Enhanced "Default" Features**: The "Set Defaults" tab is now labeled "Defaults". The "Defaults" menu has three options:
		- 1. Set Defaults
		- 2. Restore Defaults
		- 3. Erase Clearing Fields
- Non-functional
	- o Performance enhancements / Other Enhancements (Go to **Help** *What's New*)

## **Installing the PrecISE Trade upgrade**

Please follow these steps in order to properly download and install the new version. For more information or training on PrecISE, please contact ISE Business Development at precise@ise.com or 212-897-8171.

To install the PrecISE upgrade:

1. If you have installed the *PrecISE Smart Updater* version, *all you will need to do is connect* as normal and the software will upgrade *automatically* for you via a database change made on our end. There is a new enhanced Smart Updater available on the site but this is *optional***.** This contains enhancements for handling proxy settings and invalid login attempts.

2. If you have the *PrecISE Standalone/Full Download* version, *you will need to download and install it.* (**This is Mandatory**). In order to achieve optimum performance, we ask that you uninstall and remove all previous PrecISE Trade executable files through the Control Panel – Add/Remove Programs function on your PC.

3. The PrecISE Standalone application and Smart Updater are available on the

### ISE website, [www.ise.com.](http://www.ise.com/)

4. Just click on the following link and you will be prompted to log-in and retrieve the software [www.ise.com/login](http://www.ise.com/login)

#### **Member Login**

ISE has developed the Members' Area to provide its member firms with an online community surrounding the Exchange, including access to contacts and useful market information. Access to this section of the site is restricted to ISE member firms only.

Member firm users should contact their designated Member Security Administrator for login information.

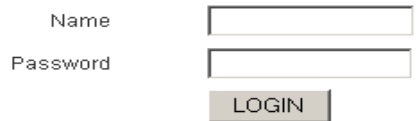

- 5. Login Name = **precise**  Password = **precise**
- 6. In the center column titled Software Downloads, there are two available versions of the PrecISE application. You will need administrator rights to install the PrecISE software.
- 7. The Primary host you need to set after installation and prior to logging in is  **209.140.121.190**. There should be no secondary host. **Exceptions –** 
	- 1. If you connect via *Radianz* then your Primary host setting will be **206.190.99.61**.
	- 2. If you are connecting to PrecISE via the *Internet* then the Primary host setting needs to be set to **precise.iseoptions.com or 65.95.40.50**.

# **Additional Helpful Information**

The **Full Download** version is a standalone version. Use the standalone version if your internal network will stop you from downloading software.

The **Smart Updater** version (*preferred*) will pull the latest version down onto your PC.

## **Further assistance**

If you have difficulty logging on to the software, or experience any software performance degradation, please contact ISE Market Operations at (877) 473-9989.

Any representative on the desk will be able to assist you.